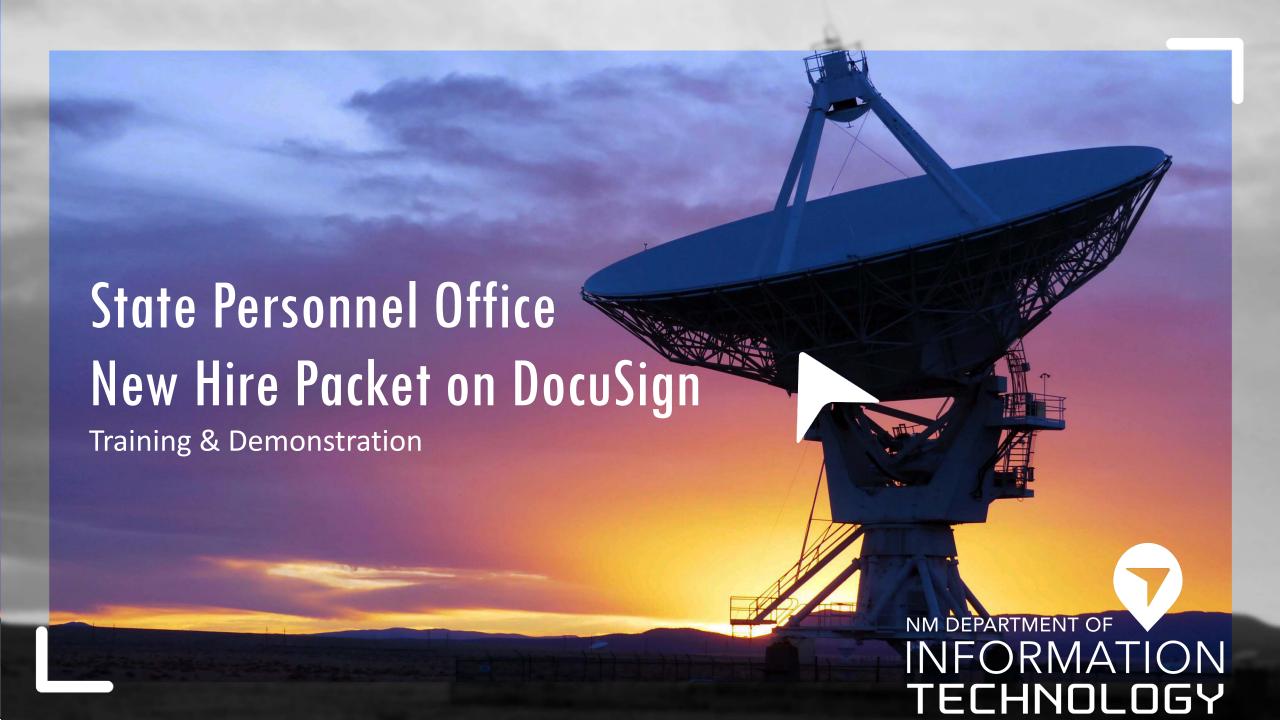

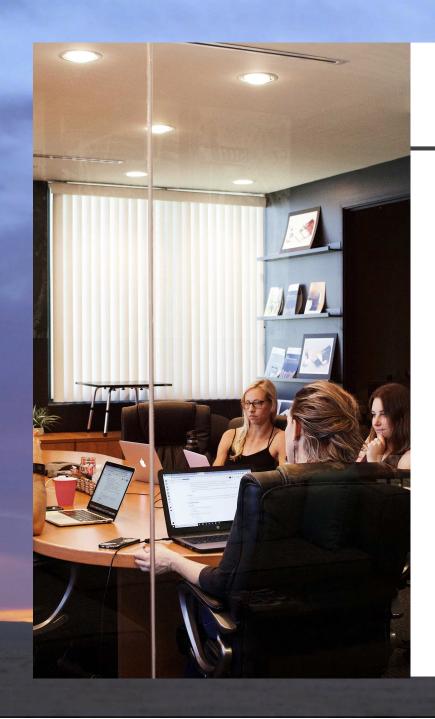

### Agenda

- Public Sector Utilization of DocuSign
- DVR New Hire Experience
   Value Assessment
- DocuSign Basics
- Getting Access to DocuSign
- New Hire Packet Process in DocuSign
- Demonstration
- Next Steps

#### Public Sector Utilization of DocuSign

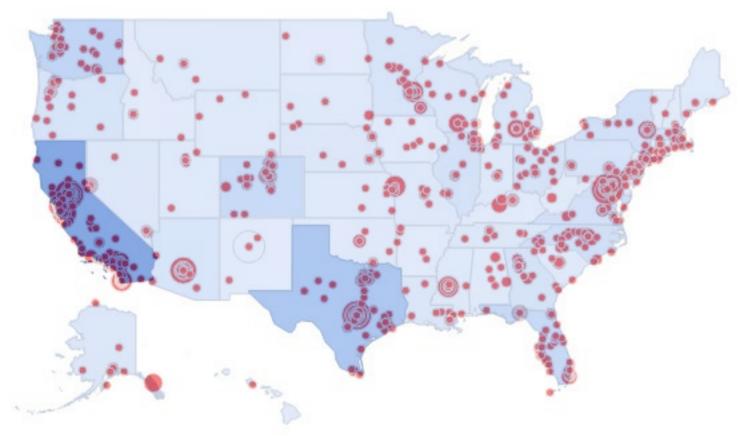

Over 3,000 Federal, State, City, County, and Municipal Organizations

#### DVR New Hire Experience — Value Assessment

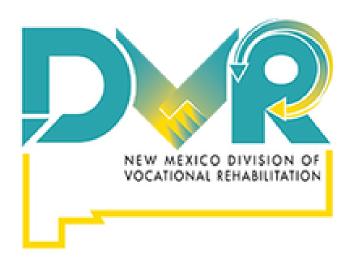

#### **Turnaround Time: 85% reduction**

Reduced time to prepare, distribute, manage, process, scan and archive from **62 hours to 9.25 hours** per candidate

#### **Error Rate Reduction: 100% elimination**

Reduced missing or incomplete candidate documents from **50% to 0%** 

#### **Hard Cost Savings: \$24.27 per candidate**

Eliminated the need to print, distribute, store and archive physical paper documents

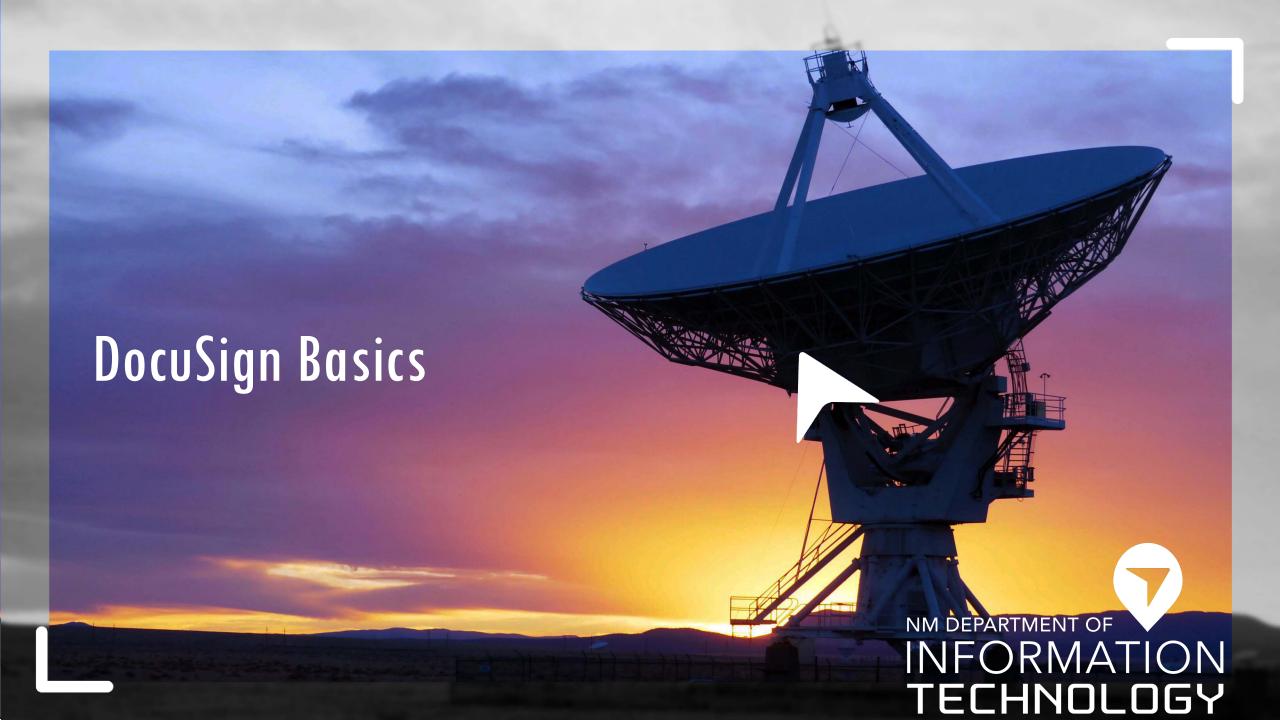

### **Home** in DocuSign

- Landing page of log in
- Overview of envelopes received, sent and completed
- Start allows you to create an envelope

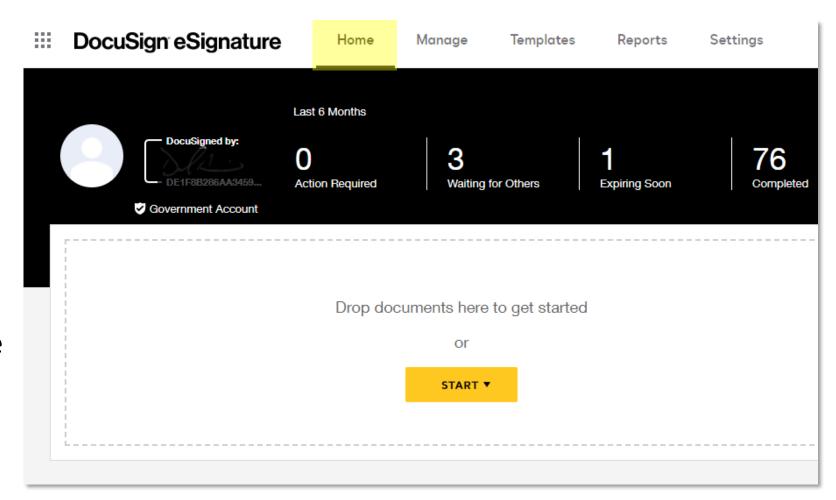

## Manage Envelopes in DocuSign

- Allows you to see Received and Sent envelopes and take action
- Inbox folder contains envelopes you have received and can take action on
- Sent folder
   envelopes can
   be viewed or
   managed

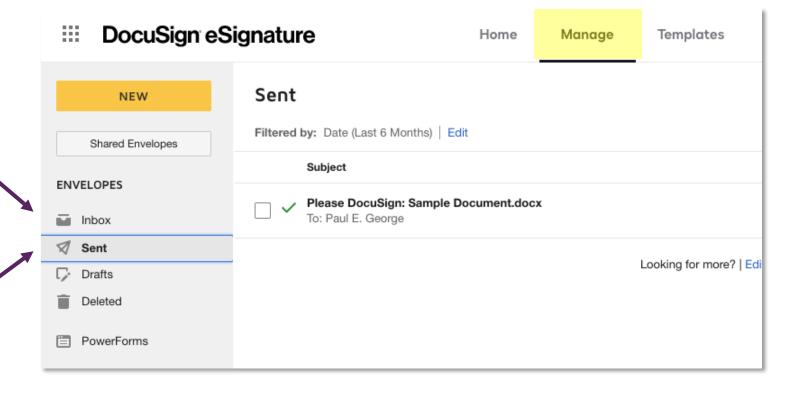

# Understanding DocuSign Envelopes

An **Envelope** is a container for a DocuSign transaction. Includes sender, recipient(s), documents, fields, delivery progress, and more.

#### **Basic Workflow:**

- 1. Create an Envelope
- 2. Add Document(s)
- 3. Add Recipient(s)
- 4. Add DocuSign Fields
- 5. Send Envelope
- 6. Recipient Signs; envelope is routed to additional Signers
- 7. Email notification sent when envelope Complete

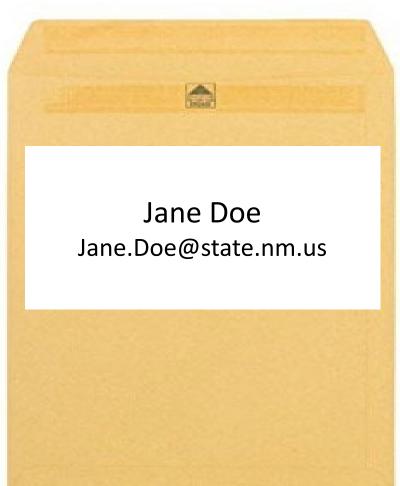

# Understanding DocuSign Recipients

Needs to Sign

Needs to View

Allow to Edit

Recipient Routing Order defines the order that an envelope is routed

Each Recipient has a Role. Add the Name and Email for each recipient

Each Recipient has a **Type** that defines what action that recipient is to take

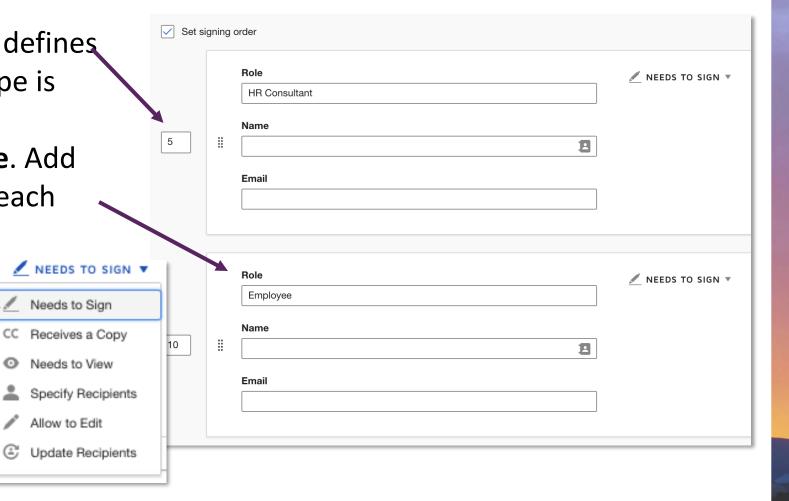

# DocuSign Fields

- Fields are color coded to indicate which recipient should sign, initial or add information
- Fields may include validation, to ensure the correct data is being entered

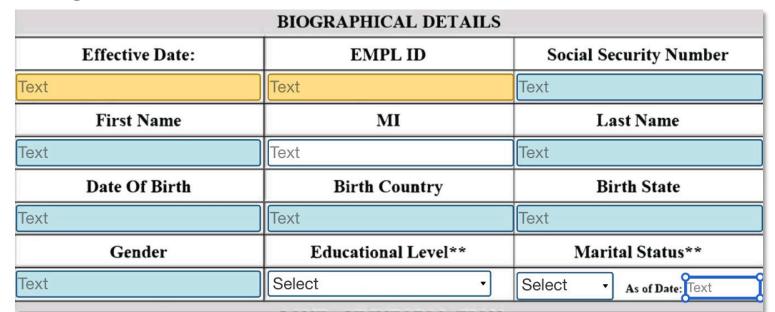

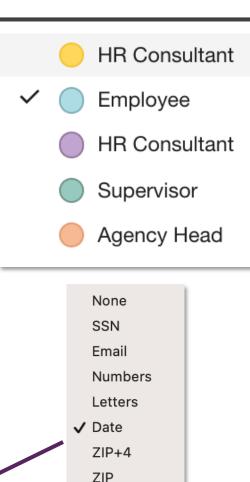

Custom

#### DocuSign Fields, Continued

- Fields can be optional or required
- Conditional Logic
   can exist that cause
   fields to appear or
   disappear based on
   other field actions
- Field settings and conditional logic have been defined in the template

#### Required fields have a solid body

| A                                                                                                    | mount:                                                                                        | ly when the Signer selects '                                  |
|----------------------------------------------------------------------------------------------------|-----------------------------------------------------------------------------------------------|---------------------------------------------------------------|
| Text                                                                                                    | Text                                                                                          |                                                               |
| Text                                                                                                    | Text                                                                                          |                                                               |
| Text                                                                                                    | Text                                                                                          |                                                               |
| oligations?  YES NO * If yes, attach a                                                                                       | copy of the court order.                                                                      | ayment, over time, of all debt stemming from child sup        |
| ligations?  YES NO * If yes, attach a                                                                                        | copy of the court order.                                                                      | ayinent, over time, or all debt stemming from timid sup       |
| ligations?  YES NO * If yes, attach a gain, if <b>yes</b> , are you presently in full con                                    | copy of the court order.  npliance? YES NO                                                    | no arrears. List all prior addresses for the last five (5) ye |
| ligations?  YES NO * If yes, attach a gain, if <b>yes</b> , are you presently in full con                                    | copy of the court order.  npliance? YES NO                                                    |                                                               |
| NO * If yes, attach a long ain, if <b>yes</b> , are you presently in full contains. The applicant has an outstanding child s | copy of the court order.  npliance? YES NO  support obligation but is paying on time and owes | no arrears. List all prior addresses for the last five (5) ye |

Optional fields only have a border

## DocuSign Templates

- **Templates** help streamline the sending process when you frequently send the same or similar documents or send documents to the same group of people.
- A template contains a document, recipients and fields.
- A template is like a PDF with fillable fields. A DocuSign template also includes envelope routing for the Recipients who need to take action.
- Templates have been prebuilt by your team to support your needs.

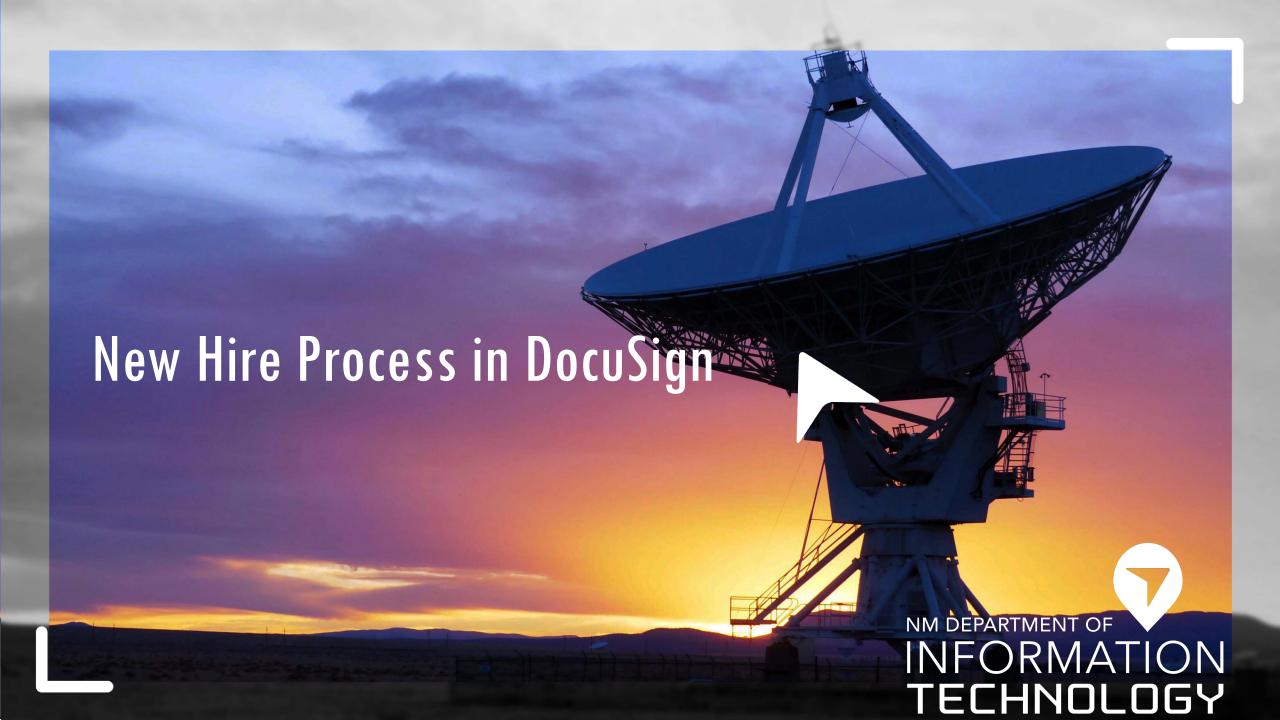

### DocuSign & NHP Access

Recipients do not need to be a User of a DocuSign account

Every Recipient must have an Email Address

To send NHP, **Senders** must have access to send envelopes in the SoNM DocuSign account

- Agency must have an E-Signature agreement completed with DoIT
- To request access, agencies can send an email to <a href="mailto:EnterpriseSupportDesk@state.nm.us">EnterpriseSupportDesk@state.nm.us</a>
- To send an envelope, users must have **Sender Access** in DocuSign

## New Hire Packet Process in DocuSign

- DocuSign Templates have been created for the New Hire and Employee Transfer processes, along with all separate hiring forms
- HR Consultants will use the appropriate template and send a new DocuSign envelope for each hire
- The HR Consultant begins the new hire packet by filling in their required fields
- Full Process Documentation will be distributed, along with this demonstration

| NHP |             |                                                                               |  |  |
|-----|-------------|-------------------------------------------------------------------------------|--|--|
|     | ☆           | Transfer Hire Packet Eligible for matching                                    |  |  |
|     | ☆           | New Hire Packet (Combined) Eligible for matching                              |  |  |
|     | ☆           | NHP 02 - I-9 Eligible for matching                                            |  |  |
|     | ☆           | NHP 04 - Hartford Beneficiary Designation Excluded from matching              |  |  |
|     | $\triangle$ | NHP 24 - Non-Mandatory Telework Policy Acknowledgm Excluded from matching     |  |  |
|     | ☆           | NHP 25 - COVID-19 Mitigation, Self-Screening & Reporti Excluded from matching |  |  |
|     | ☆           | NHP 09 - PERA Beneficiary Designation Excluded from matching                  |  |  |
|     | ☆           | NHP 26 - New Hire Checklist Excluded from matching                            |  |  |
|     | ☆           | NHP 23 - Code of Conduct & Acknowledgment Excluded from matching              |  |  |
|     | ☆           | NHP 22 - Workers' Compensation Acknowledgment Excluded from matching          |  |  |
|     | ☆           | NHP 21 - Union Status Excluded from matching                                  |  |  |
|     | ☆           | NHP 18 - Leave/Retirement Information Excluded from matching                  |  |  |
|     | ☆           | NHP 10 - Benefits Eligibility Acknowledgment                                  |  |  |

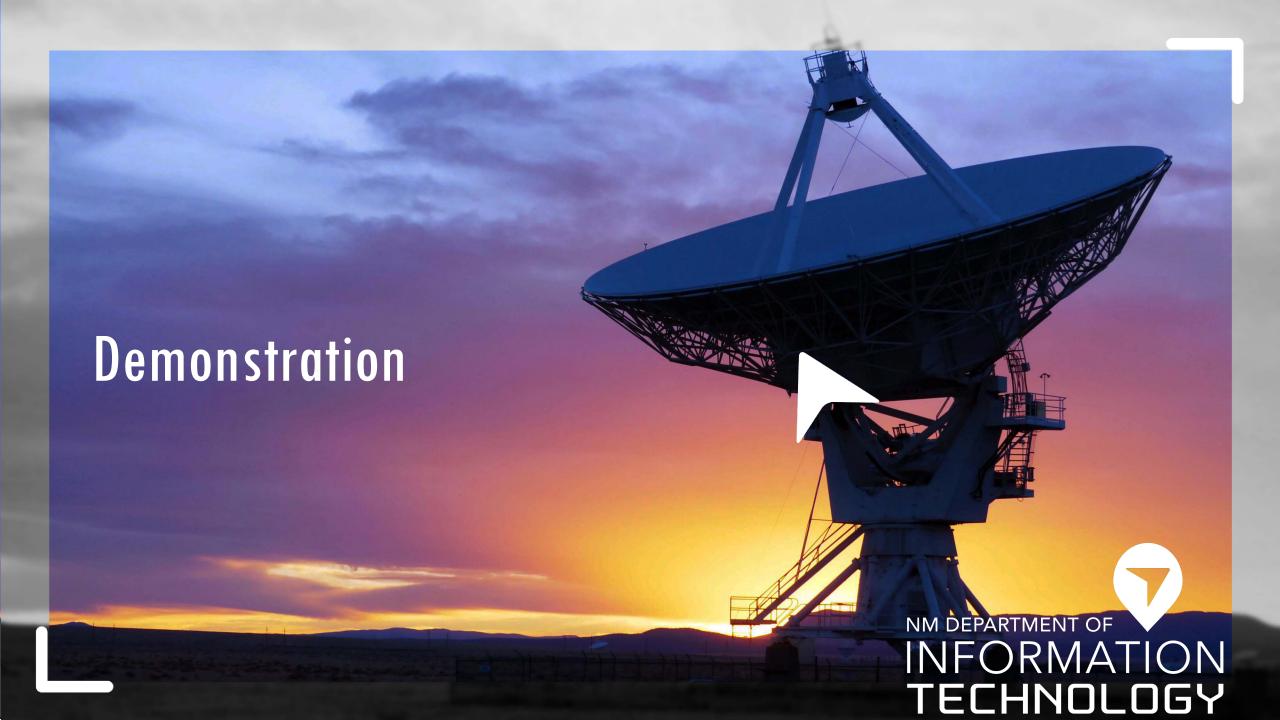

#### New Hire Packet - Next Steps

- SPO plans to do a pilot rollout starting Monday, 2/21
  - Pilot will be conducted with agencies including SPO, DoIT, ECECD, & EDD
  - Two Pay Periods
- Open Support Sessions
  - Weekly training/support calls will be available
- To utilize NHP, agencies using E-Signature can request access by contacting <a href="mailto:EnterpriseSupportDesk@state.nm.us">EnterpriseSupportDesk@state.nm.us</a>
- **▼** HCM Access Required

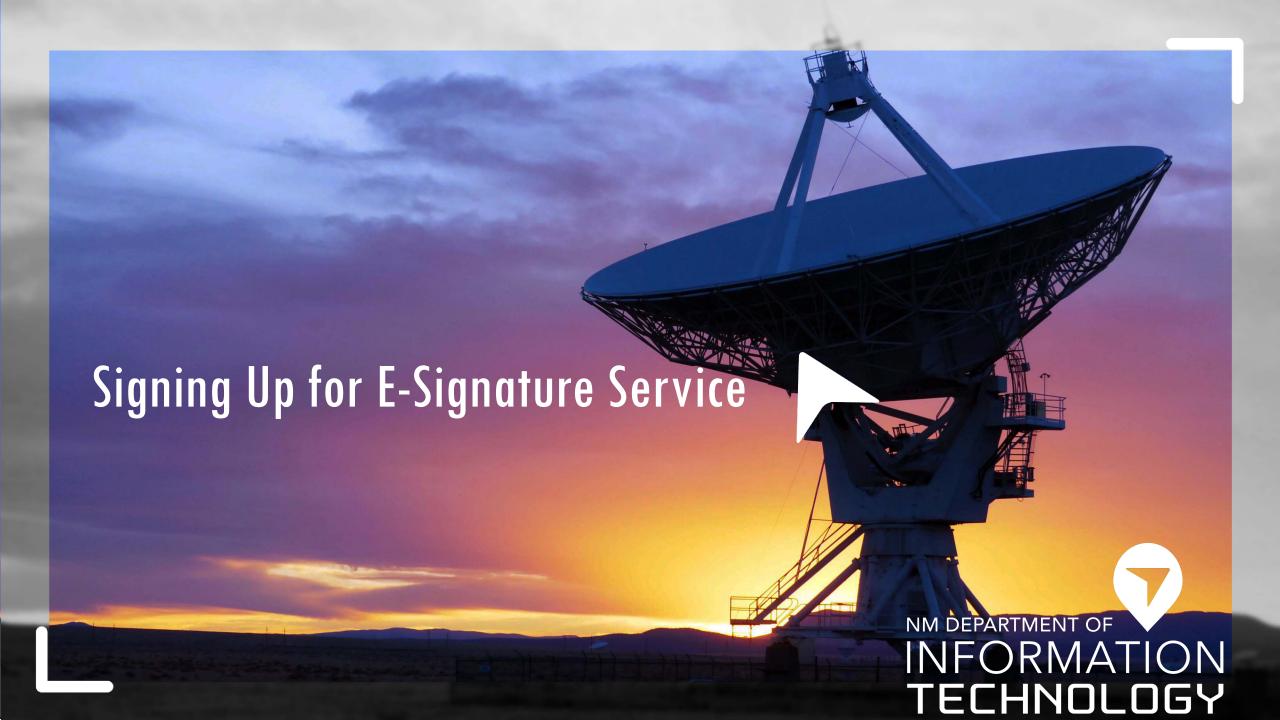

## Signing Up for E-Signature Service

- Agencies can request Service Level Agreement via email to EnterpriseSupportDesk@state.nm.us
- Include the names & emails of:
  - CFO
  - General Counsel
  - Agency Head
- SLA will be dispatched via DocuSign

#### Agencies Signed up for E-Signature Service

| Agency / Department Name                      | SLA Completion | Comments / Next Steps |
|-----------------------------------------------|----------------|-----------------------|
| Aging & Long-Term Services Department         | Signed 2020 Q4 |                       |
| Children Youth and Families Department        | Signed 2020 Q4 |                       |
| Commission for the Deaf & Hard of Hearing     | Signed 2020 Q4 |                       |
| Department of Cultural Affairs                | Signed 2020 Q4 |                       |
| Division of Vocational Rehabilitation         | Signed 2020 Q4 |                       |
| Educational Retirement Board                  | Signed 2020 Q4 |                       |
| General Services Department                   | Signed 2020 Q4 |                       |
| Human Services Department                     | Signed 2020 Q4 |                       |
| Indian Affairs Department                     | Signed 2020 Q4 |                       |
| New Mexico Higher Education Department        | Signed 2020 Q4 |                       |
| New Mexico Medical Board                      | Signed 2020 Q4 |                       |
| NM Commission for the Blind                   | Signed 2020 Q4 |                       |
| NM Public Schools Insurance Authority         | Signed 2020 Q4 |                       |
| NM Spaceport Authority                        | Signed 2020 Q4 |                       |
| Regulation and Licensing Department           | Signed 2020 Q4 |                       |
| State Investment Council                      | Signed 2020 Q4 |                       |
| State Personnel Office                        | Signed 2020 Q4 |                       |
| Tourism Dept                                  | Signed 2020 Q4 | Expansion             |
| Board of Examiners for Architects             | Signed 2021 Q1 | Expansion             |
| Department of Finance and Administration      | Signed 2021 Q1 |                       |
| Department of Health                          | Signed 2021 Q1 |                       |
| Developmental Disabilities Planning Council   | Signed 2021 Q1 |                       |
| Early Childhood Education and Care Department | Signed 2021 Q1 |                       |
| Governor's Commission on Disability           | Signed 2021 Q1 |                       |
| New Mexico Department of Workforce Solutions  | Signed 2021 Q1 |                       |
| NM Environment Department                     | Signed 2021 Q1 |                       |
| NM Livestock Board                            | Signed 2021 Q1 |                       |
| State Treasurer's Office                      | Signed 2021 Q1 |                       |
| Board of Licensure for Professional Eng.      | Signed 2021 Q2 |                       |
| Economic Development Department               | Signed 2021 Q2 |                       |
| Office of the Governor                        | Signed 2021 Q2 |                       |
| State Records Center and Archives             | Signed 2021 Q2 |                       |
| Department of Veterans' Services              | Signed 2021 Q3 |                       |
| Public Education Department                   | Signed 2021 Q4 |                       |
| NM Retiree Health Care Authority              | Signed 2021 Q4 |                       |
| New Mexico Department of Transportation       | Signed 2021 Q4 |                       |

#### Contacts

State Personnel Office Johnnak.Padilla@state.nm.us

▼ Dept. of Information Technology <u>Daniel.Garcia5@state.nm.us</u>

PeterJ.Gonzales@state.nm.us

DocuSign Customer Success Architects Team

Stephen.Lind@docusign.com Deo.Favorito@docusign.com

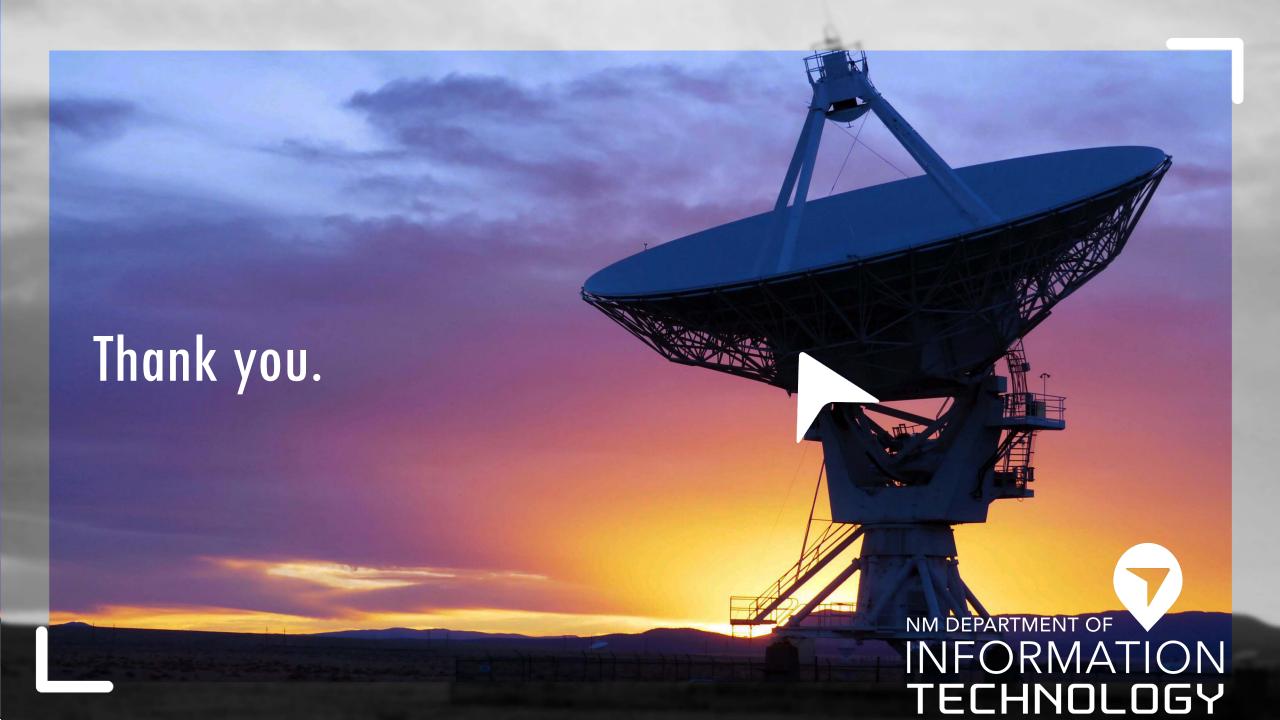